# XV. Корреляции

- ä Коэффициент корреляции Пирсона
- Ранговые коэффициенты корреляции по Спирману и Кендалу  $\blacksquare$
- í. Частная корреляция
- $\blacksquare$ Мера расстояния и мера сходства
- Внутриклассовый коэффициент корреляции (Intraclass Correlation Coefficient (ICC)) ä,

В этой главе речь пойдёт о связи (корреляции) между двумя переменными. Расчёты подобных двумерных критериев взаимосвязи основываются на формировании парных значений, которые образовываются из рассматриваемых зависимых выборок.

Если в качестве примера мы возьмём данные об уровне холестерина для первых двух моментов времени из исследования гипертонии (файл hyper.sav), то в данном случае следует ожидать довольно сильную связь: большие значения в исходный момент времени являются веским поводом для ожидания больших значений и через 1 месяц.

Для графического представления подобной связи можно использовать прямоугольную систему координат с осями, которые соответствуют обеим переменным. Каждая; пара значений маркируется при помощи определенного символа. Такой график, называемый «диаграммой рассеяния» для двух зависимых переменных можно построить путём вызова меню Graphs... (Графики) Scatter plots... (Диаграммы рассеяния) (см. гл. 22.8).

Образовавшееся скопление точек показывает, что обследованные пациенты с высокими исходными показателями, как правило, имеют высокие значения холестерина и при повторном опросе через месяц. Это, конечно же, не является неожиданностью; данный пример был выбран, чтобы продемонстрировать наличие явной связи.

Статистик говорит о корреляции между двумя переменными и указывает силу связи при помощи некоторого критерия взаимосвязи, который получил название коэффициента корреляции. Этот коэффициент, всегда обозначаемый латинской буквой г. может принимать значения между -1 и +1, причём если значение находится ближе к 1, то это означает наличие сильной связи, а если ближе к 0. то слабой.

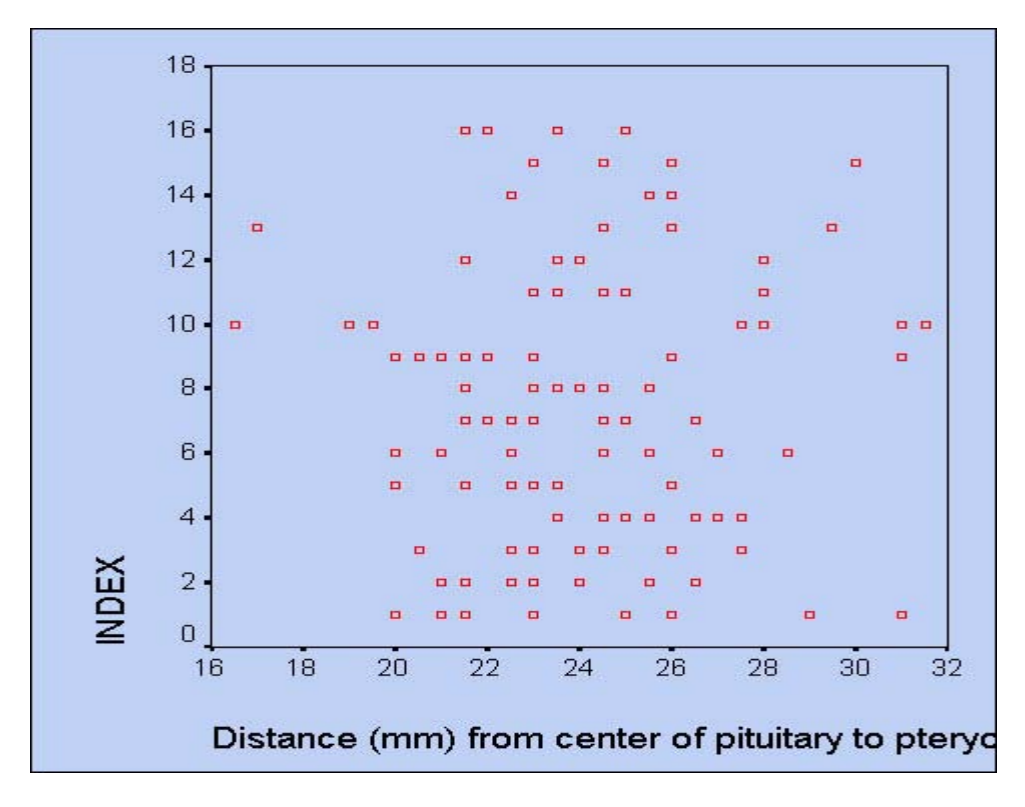

Рис. 15.1. Диаграммы рассеяния

Если коэффициент корреляции отрицательный, это означает наличие противоположной связи: чем выше значение одной переменной, тем ниже значение другой. Сила связи характеризуется также и абсолютной величиной коэффициента корреляции. Для словесного описания величины коэффициента корреляции используются следующие градации:

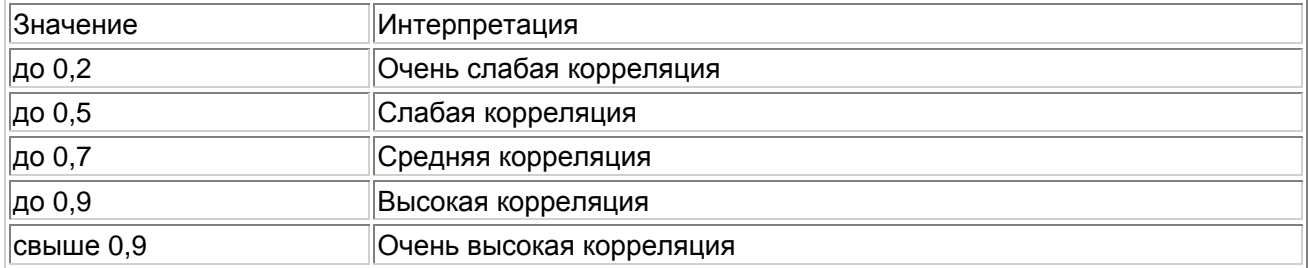

Метод вычисления коэффициента корреляции зависит от вида шкалы, которой относятся переменные.

- Переменные с интервальной и с номинальной шкалой: коэффициент корреляции  $\blacksquare$ Пирсона (корреляция моментов произведений).
- $\blacksquare$ По меньшей мере, одна из двух переменных имеет порядковую шкалу либо не является нормально распределённой: ранговая корреляция по Спирману или *m* (тау-грого-соая) Кендала.
- Одна из двух переменных является дихотомической: точечная двухрядная корреляция. Эта возможность в SPSS отсутствует. Вместо этого может быть применён расчёт ранговой корреляции.
- Обе переменные являются дихотомическими: четырёхполевая корреляция. Данный вид корреляции рассчитываются в SPSS на основании определения мер расстояния и мер сходства (см. гл 15.4).

Расчёт коэффициента корреляции между двумя недихотомическими переменными не лишён смысла только тогда, кода связь между ними линейна (однонаправлена). Если связь, к примеру, U-образная (неоднозначная), то коэффициент корреляции непригоден для использования в качестве меры силы связи: его значение стремится к нулю. В следующих разделах будут рассмотрены корреляции по Пирсону. Спирману и Кендалу. Ешё один раздел специально посвящён частной корреляции.

# 15.1. Коэффициент корреляции Пирсона

Данный коэффициент вычисляется по следующей формуле:

$$
r = \frac{\sum_{i=1}^{n} (x_i - \overline{X})(y_i - \overline{Y})}{(n-1)s_x s_y}
$$

где  $x_i$ и у; значения двух переменных, х и у их средние значения, а  $s_x$  и  $s_y$  их стандартные отклонения; n количество пар значений.

На основании данных исследования гипертонии нам нужно рассчитать коэффициент корреляции по Пирсону попарно для переменных cho10, cho11, cho!6 и chol12 (то есть сформировать для этих переменных корреляционную матрицу).

- Откройте файл hyper.sav.
- Выберите в меню Analyze... (Анализ) Correlate... (Корреляция) Bivariate... (Парные) Появится диалоговое окно Bivariate Correlations (Парные корреляции) (см. рис. 15.21.)
- Переменные cho10, cho11, cho16 и chol12 перенесите по очереди в поле тести-! руемых переменных. Расчёт коэффициента корреляции по Пирсону является' предварительной установкой, также как двусторонняя проверка значимости и маркировка значимых корреляций.
- Начните расчёт путём нажатия кнопки ОК.

В окне просмотра появятся следующие результаты:

#### **Correlations (Корреляции)**

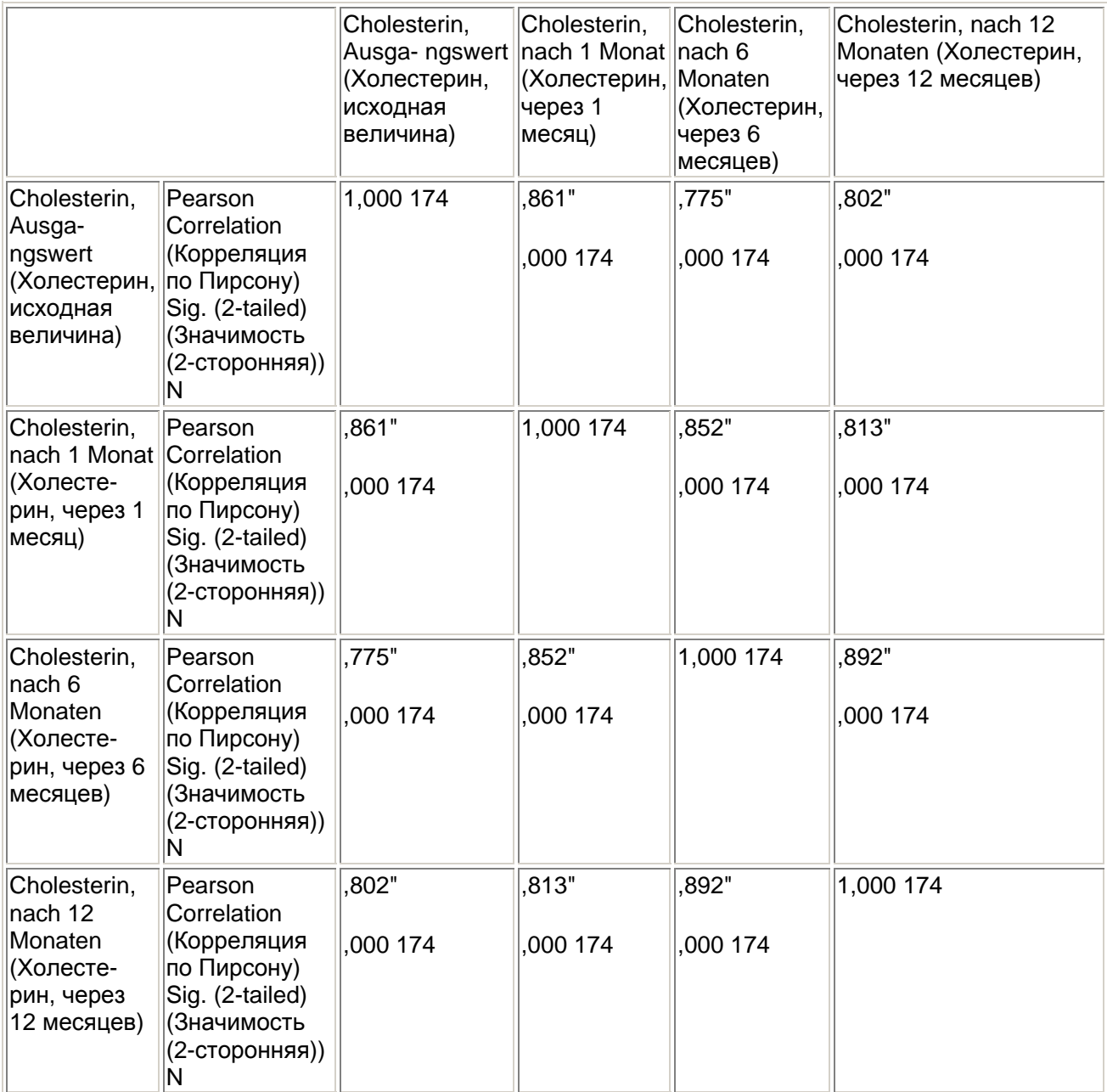

\*\* Correlation is significant at the 0.01 level (2-tailed). (Корреляция является значимой на уровне 0,01 (2-стороння)).

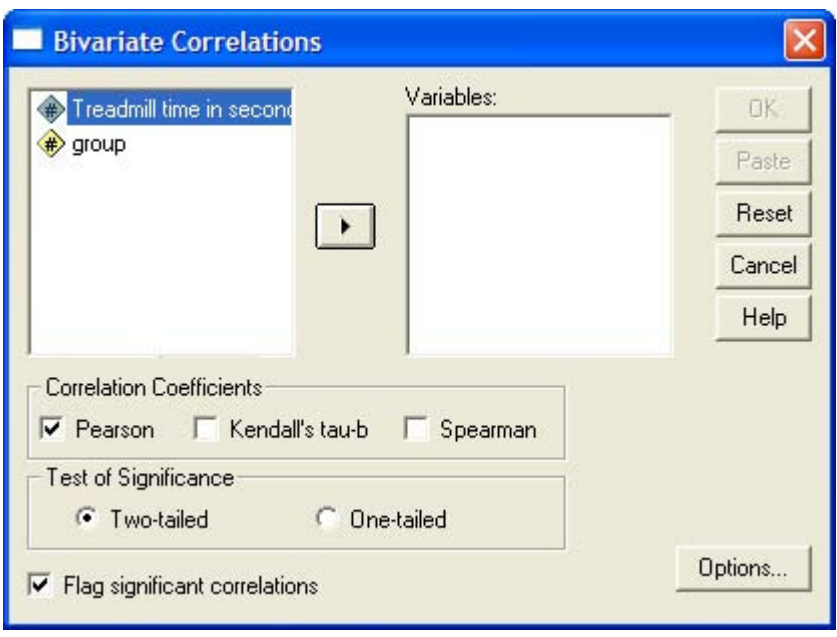

Puc. 15.2: Диалоговое окно Bivariate Correlations (Двумерные корреляции)

Полученные результаты содержат: корреляционный коэффициент Пирсона г, количество использованных пар значений переменных и вероятность ошибки р. соответствующая предположению о ненулевой корреляции. В приведенном примере присутствует сильная корреляция, поэтому все коэффициенты конечно же являются сверхзначимыми (р < 0.001). Следовательно, маркировка корреляции, приведенная :-низу таблицы, должна была бы состоять из трёх звёздочек, которыми обозначается уровень р=0.001.

При помощи щелчка на кнопке Options... (Опции) можно организовать расчёт среднего значения и стандартного отклонения для двух переменных. Дополнительно могут выводиться отклонения произведений моментов (значений числителя формулы для коэффициента корреляции) и элементы ковариационной матрицы (числитель, делённый на n - 1).

### 15.2. Ранговые коэффициенты корреляции по Спирману и Кендалу

Для переменных, принадлежащих к порядковой шкале или для переменных, не подчиняющихся нормальному распределению, а также для переменных принадлежащих к интервальной шкале, вместо коэффициента Пирсона рассчитывается ранговая корреляция по Спирману. Для этого отдельным значениям переменных присваиваются ранговые места, которые впоследствии обрабатываются с помощью соответствующих формул. Чтобы выявить ранговую корреляцию, уберите в диалоговом окне Bivariate Correlations... (Парные корреляции) метку для расчета корреляции по Пирсону, установленную по умолчанию. Вместо этого активируйте расчет корреляции Спирмана. Это расчет даст следующие результаты (см. стр. 260).

Коэффициенты ранговой корреляции весьма близки к соответствующим значениям коэффициентов Пирсона (исходные переменные имеют нормальное распределение). Ещё одним вариантом ранговых коэффициентов корреляции являются коэффициенты Кендала (tb Кендала), расчет которых можно вызвать в диалоговом окне Bivariate Correlations... (Парные корреляции). В этом методе одна переменная представляется в виде монотонной последовательности в порядке возрастания величин; другой переменной присваиваются соответствующие ранговые места. Количество инверсий (нарушений монотонности по сравнению с первым рядом) используется в формуле для корреляционных коэффициентов. Применение коэффициента Кендала является предпочтительным, если в исходных данных встречаются выбросы.

\*\* Correlation is significant at the .01 level (2-tailed). (Корреляция является значимой на уровне 0,01 (2-сгороння)).

Если рассчитать корреляционную матрицу Кендала, то станет заметно, что в данном случае коэффициенты значительно ниже корреляционных коэффициентов Спирмана.

# 15.3. Частная корреляция

Если исследовать достаточно большую совокупность мужчин и сопоставить размер их обуви с уровнем образованности, то между этими двумя переменными можно заметить хоть и небольшую, но в то же время значимую корреляцию. Это корреляция может послужить примером так называемой ложной корреляции. Здесь статистически значимый коэффициент корреляции является не проявлением некоторой причинной связи между двумя рассматриваемыми переменными, а в большей степени обусловлен некоторой третьей переменной.

В рассматриваемом примере такой переменной является рост. С одной стороны существует некоторая незначительная корреляция между ростом и уровнем образованности, а с другой вполне объяснимая и логичная связь между ростом и размером обуви. Вместе эти две корреляции приводят к упоминавшейся ложной корреляции. Для исключения одной такой искажающей переменной необходим расчёт так называемой частной корреляции.

Если присвоить коррелирующим переменным индексы 1 и 2, а искажающей переменной индекс 3, и попарно рассчитать корреляционный коэффициент (Пирсона)  $r_{12}r_{13}$ , и  $r_{23}$ , то для частных корреляционных коэффициентов получим:

$$
r_{12.3} = \frac{r_{12} - r_{13}r_{23}}{\sqrt{(1 - r_{13}^2)(1 - r_{23}^2)}}
$$

Достаточно давно в социологических исследованиях, проводимых в Германии, выяснялось отношение населения к приезжим рабочим-иностранцам. Для этого было сформулировано несколько отдельных вопросов. Ответы на вопросы суммировались. Сумма могла принимать значения от 0 до 30, причём большее значение соответствует более негативному отношению к приезжим рабочим.

Среди многочисленных дополнительных переменных учитывались: возраст опрашиваемых и частота посещения церкви. Последней характеристике были присвоены значения от 1 (никогда) до 6 (по меньшей мере, 2 раза в неделю). Небольшая выборка из оригинальных данных опроса (35 респондентов с этими тремя переменными) наводится в файле kirche.sav. Откройте этот файл, если Вы хотите самостоятельно провести следующие расчёты.

Если подсчитать корреляции между этими тремя переменными, то при выборе коэффициентов Пирсона для анализа взаимосвязи, получатся следующие результаты закроем глаза на то, что одна из переменных, а именно частота посещения церкви, имеет порядковую шкалу):

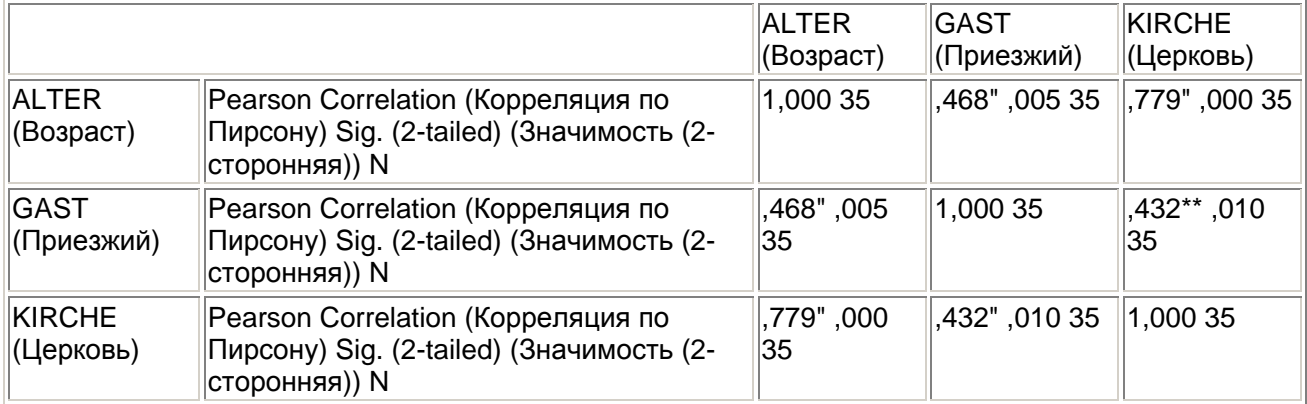

#### **Correlations (Корреляции)**

"\* Correlation is significant at the .01 level (2-tailed). Корреляция является закономерной на уровне 0.01 (2-стороння).

Принимая во внимание полярность, полученные результаты можно трактовать, к примеру, таким образом, что частые посещения церкви коррелируют с отрицательным отношением к приезжим рабочим (r = 0,432). Прежде, чем поставить в упрёк церкви враждебность по отношению к иностранцам, нужно учесть влияние возраста. Он также коррелирует с враждебным отношением к иностранным рабочим (r = 0.468) и сильно коррелирует с частотой посещения церкви (r = 0.779). Таким образом, возникает подозрение, что возраст является искажающим признаком, виновным в ложной корреляции между частотой посещения церкви и отрицательным отношением к иностранным рабочим. Докажем это путём расчёта частных корреляционных коэффициентов.

- Откройте файл kirche.sav.  $\blacksquare$
- Выберите в меню Analyse... (Анализ) Correlate... (Корреляция) Partial... (Частная)

Откроется диалоговое окно Partial Correlations (Частные корреляции).

Перенесите переменные gast и kirche в поле признаков, а переменную alter в поле контрольных переменных и оставьте предварительную установку для двухстороннего теста значимости.

При помощи щелчка на кнопке Options... (Опции) наряду с традиционной обработкой пропущенных значений. Вы можете организовать расчёт среднего значения, стандартного отклонения и вывод «корреляций нулевого порядка» (то есть простых корреляционных коэффициентов).

В случае одной искажающей переменной, как в приведенном примере, возможен расчёт частной корреляции первого порядка, при наличии нескольких искажающих переменных. SPSS выдаёт корреляции высших порядков.

Начните расчёт щелчком на кнопке ОК. Вязкие просмотра появится следующий результат:

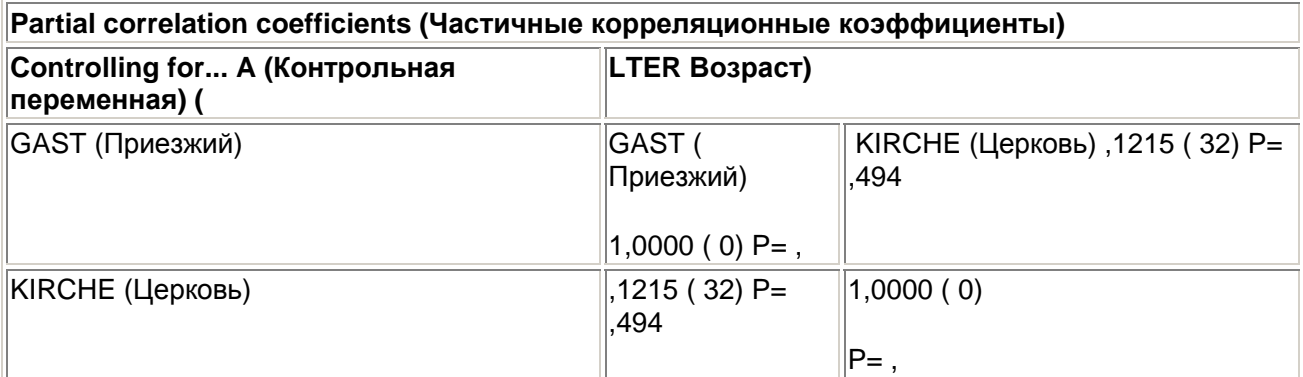

Вас, возможно, удивит, что в данном случае всё ещё выводится старый вариант таблицы результатов, соответствующий прежним версиям SPSS. Результаты включают: частный корреляционный коэффициент, число степеней свободы (число наблюдений минус 3) и уровень значимости. Исходя из полученных результатов, можно сделать вывод, что при исключении искажающей переменной alter больше не наблюдается существенной корреляции между частотой посещения церкви и отрицательным отношением к иностранным рабочим.

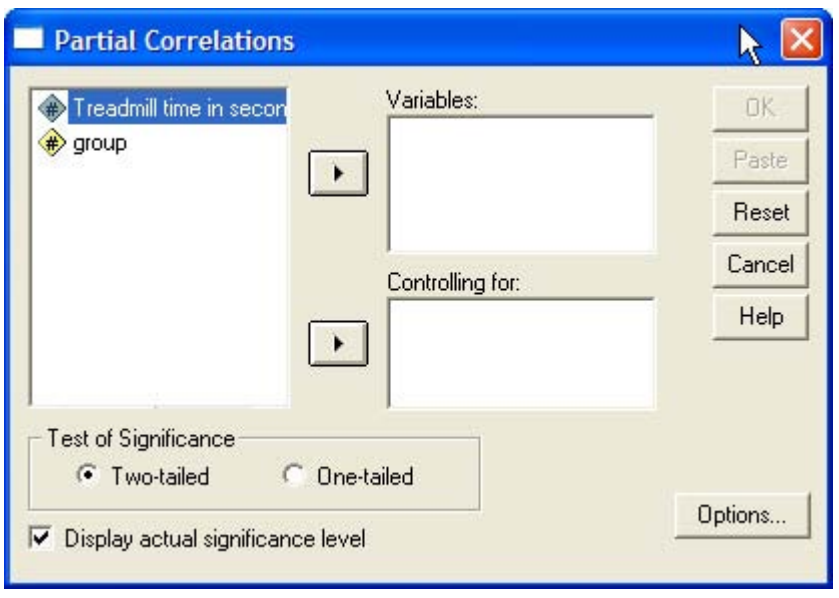

Puc. 15.3: Диалоговое окно Partial Correlations (Частичные корреляции)

#### 15.4. Мера расстояния и мера сходства

Наряду с приведенными корреляционными коэффициентами. SPSS дополнительно предлагает расчет ряда мер расстояния и мер сходства. Так, к примеру, реализован расчет многочисленных мер сходства при анализе взаимосвязи между дихотомическими переменными. Некоторые статистические процедуры, такие как факторный анализ, кластерный анализ, многомерное масштабирование, построены на применении этих мер, а иногда сами представляют добавочные возможности для вычисления 1 ер подобия. Если Вы во время выполнения этих процедур захотите использовать какую-либо меру, не предусмотренную в выбранной процедуре, то Вам следует воспользоваться дополнительными возможностями, предоставляемыми SPSS.

В качестве примера возьмем анкету, которая будет рассматриваться в главе 21. Она посвящена исследованию степени любознательности опрашиваемых.

- Откройте файл neugier.sav.
- Выберите в меню Analyze... (Анализ) Correlate... (Корреляция) Distances... (Расстояния)

Появится диалоговое окно Distances... (Расстояния).

В этом диалоговом окне Вы можете организовать расчет расстояния между наблюдениями или между переменными, а также выбрать тип рассчитываемой меры мера отличия или мера подобия). Щелчком на кнопке Measures... (Меры) можно выбрать формулу вычисления меры расстояния для интервальных или дихотомических (бинарных) переменных. В основу расчета мер отличия могут быть также положены и частоты.

Все меры отличия и сходства для переменных, принадлежащих к интервальной шкале, будут рассмотрены в главе 20.3. Эти меры являются важным элементом кластерного анализа. Ниже приведены формулы для мер сходства между бинарными (дихотомическими) переменными, принадлежащими к интервальной шкале. Символами а, b, с и d обозначены частоты, находящиеся в ячейках таблицы 2х2 (четырёхполевой таблицы). В случае необходимости, более подробное объяснение этих формул Вы найдёте в главе 20.3.3.

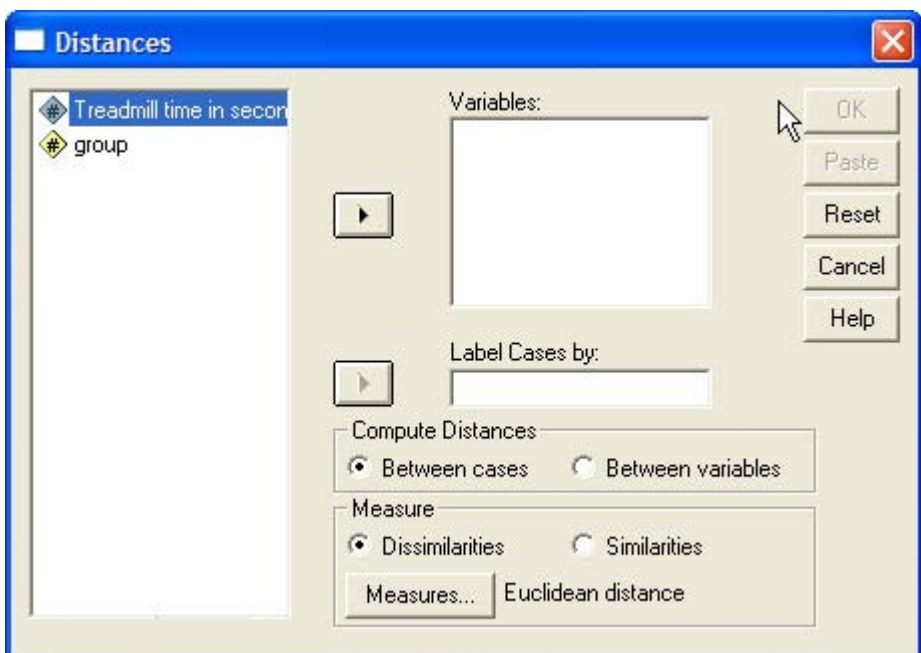

*Рис. 15.4: Диалоговое окно Distances... (Расстояния).* 

Рассел и Рао (Russel and Rao)

$$
RR = \frac{a}{a+b+c+d}
$$

Простое согласование

$$
SM = \frac{a+d}{a+b+c+d}
$$

Джаккард (Jaccard)

$$
JACCARD = \frac{a}{a+b+c}
$$

Игральная кость

$$
DICE = \frac{2a}{2a + b + c}
$$

Роджерс и Танимото (Rogers and Tanimoto)

$$
RT = \frac{a+d}{a+d+2(b+c)}
$$

Соукал и Снис 1 (Sokal and Sneath)

$$
SS1 = \frac{2(a+d)}{2(a+d)+b+c}
$$

Соукал и Снис 2

$$
SS2 = \frac{a}{a + 2(b + c)}
$$

Соукал и Снис 3

$$
SS3 = \frac{a+d}{b+c}
$$

Кульчинский 1 (Kulczynski)

$$
K1 = \frac{a}{b+c}
$$

Кульчинский 2

$$
K2=\frac{a/(a+b)+a/(a+c)}{2}
$$

Соукал и Снис 4

$$
SS4 = \frac{a/(a+b) + a/(a+c) + d(b+d) + d(c+d)}{4}
$$

Хаманн (Hamann)

$$
HAMANN = \frac{(a+d)-(b-c)}{a+b+c+d}
$$

Лямбда

$$
t_1 = \max(a, b) + \max(c, d) + \max(a, c) + \max(b, d)
$$
  
\n
$$
t_2 = \max(a + c, b + d) + \max(a + b, c + d)
$$
  
\n
$$
LAMBDA = \frac{t_1 - t_2}{2(a + b + c + d) - t_2}
$$

D Андерберга (Anderberg)

$$
t_1 = \max(a, b) + \max(c, d) + \max(a, c) + \max(b, d)
$$
  
\n
$$
t_2 = \max(a + c, b + d) + \max(a + b, c + d)
$$
  
\n
$$
D = \frac{t_1 - t_2}{2(a + b + c + d)}
$$

YtOiBi

$$
Y = \frac{\sqrt{ad} - \sqrt{bc}}{\sqrt{ad} + \sqrt{bc}}
$$

О Юля

$$
Q = \frac{ad - bc}{ad + bc}
$$

Очиаи IOchiai)

$$
OCHIAI = \sqrt{\frac{a}{a+b}(\frac{a}{a+c})}
$$

Соукал и Скис 5

$$
SS5 = \frac{ad}{\sqrt{(a+b)(a+c)(b+d)(c+d)}}
$$

4 точечная ц-корреляция

$$
PHI = \frac{ad - bc}{\sqrt{(a+b)(a+c)(b+d)(c+d)}}
$$

Дисперсия

$$
DISPER = \frac{ad - bc}{(a + b + c + d)^2}
$$

Два следующих примера помогут нам разобраться в особенностях работы с мерами расстояния.

Пример первый: сходства между дихотомическими переменными.

Создайте сначала таблицу сопряженности для переменных item3 и item 14. Эти  $\blacksquare$ переменные соответствуют ответам на вопросы «Считаете ли Вы, что развитие космонавтики необходимо?» и соответственно «Согласились бы Вы предоставить себя в распоряжение учёным для научных экспериментов?» (с кодировками 1 = да и 2 = нет).

Частоты в таблице 2х2 распределились следующим образом:

|              |     | ITEM14  |        |
|--------------|-----|---------|--------|
| <b>ITEM3</b> |     |         | да нет |
|              | да  | $a=9$   | $b=7$  |
|              | HeT | $c = 3$ | $d=11$ |

Рис. 15.5: Частоты в таблице 2х2

- Выберите в меню Analyze... (Анализ) Correlate... (Корреляция) Distances... (Расстояния)
- Перенесите переменные item3 и item 14 в поле тестируемых переменных.
- Активируйте расчёт расстояний Between Variables (Между переменными) и в качестве типа меры выберите Similarities... (Подобия).
- Щёлкните на кнопке Measures... (Меры) и, в открывшемся диалоговом окне, активируйте  $\blacksquare$ Binary (Бинарные). Оставьте предварительную установку мер вычисления по методу Рассела и Рао.
- Так как в приведенном примере отрицательному ответу присвоен код 2, а в предварительных установках предусмотрен 0, то Вам необходимо откорректировать это значение в поле Absent (Отсутствует).
- Покиньте диалоговое окно мер нажатием Continue (Далее) и в главном диалоговом окне  $\blacksquare$ начните расчёт щелчком на ОК.

В результате Вы получите значение меры подобия равное 0,3. Оно определяется как частное от деления частоты а на сумму всех четырёх частот:

#### Proximity Matrix (Матрица близости)

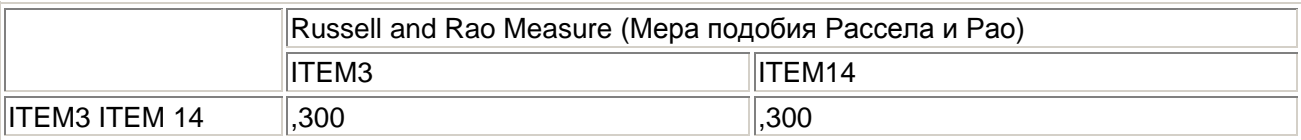

This is a similarity matrix (Это матрица подобия);

Пример второй: расчёт корреляционной матрицы 2х2 в качестве базиса для факторного анализа

Мы хотим рассчитать корреляционную матрицу для восемнадцати переменных item1-item18 с применением четырёхточечная корреляция фи. В этом случае корреляционную матрицу можно использовать в качестве базиса для факторного анализа. Для решения этой задачи нам предстоит поработать с программным синтаксисом SPSS.

- Перенесите переменные item1-item18 в поле тестируемых переменных.
- Активируйте расчёт расстояний Between Variables (Между переменными) и в качестве  $\blacksquare$ типа меры выберите Similarities... (Подобия).
- Откройте щелчком на кнопке Measures... (Меры) соответствующее диалоговое окно,  $\blacksquare$ активируйте в нём Binary (Бинарные) и присвойте параметру Absent (Отсутствует) код 2. В заключении вместо меры по Расселу и Рао выберите 4 точечную µ-корреляцию.
- При помощи щелчка на Continue (Далее) вернитесь в основное диалоговое окно, после прохождения кнопки Paste... (Вставить) просмотрите синтаксис команд.
- $\blacksquare$ Внесите в синтаксис следующие корректировки:

**PROXIMITIES** item1 item2 item3 item4 item5 item6 item7 item8 item9 item10 item11 item12

```
Lzem13 item14 item15 item16
item17 item18
 VIEW=VARIABLE
 MEASURE = PHI (1,2)MATRIX=OUT(*).
                 ( "PROX"='CORR').
 SSCODE rowtype
  FACTOR /MATRIX=IN(COR=*).
```
 $\blacksquare$ Начните расчёт при помощи символа Syntax-Start (Синтаксис-Начать).

В окне просмотра появятся результаты факторного анализа, а в окне редактора данных будет показана корреляционная матрица.

# 15.5. Внутриклассовый коэффициент корреляции (Intraclass Correlation Coefficient (ICC))

Внутриклассовый коэффициент корреляции (ICC) со значениями, находящимися в диапазоне между -1 и +1, применяется в качестве меры связанности в том случае, когда согласованность двух признаков должна быть проверена не так, как при расчете рассмотренных выше корреляционных коэффициентов, относительно её общей направленности ("чем больше одна переменная, тем больше вторая"), а также и относительно средних уровней обеих переменных. Таким образом, расчёт ICC считается уместным только тогда, когда обе переменные имеют приблизительно одинаковый уровень значений. Подобная ситуация вероятнее всего возникнет в случае, когда одной и той же величине дается двоякая оценка.

ICC играет также важную роль при анализе достоверности (гл. 21), где он применяется в качестве меры достоверности. При его расчёте используется более двух переменных, называемых в данном случае объектами. В связи с этим расчёт ICC в SPSS производится в рамках анализа достоверности.

Рассмотрим расчёт ICC на данных одного типичного примера.

 $\blacksquare$ Откройте файл alter.sav.

В файле находятся три переменные: a, agesch и agesch10. Переменной а обозначен фактический возраст респондентов, agesch — возраст по оценке со стороны. Переменная agesch10 соответствует возрасту по оценке со стороны минус 10 лет.

Если Вы произведёте расчёт корреляционных коэффициентов Пирсона (см. гл. 15.1) для переменных а и agesch, то получите значение г = 0,944. Такое же значение Вы получите при расчёте корреляции между переменными а и agesch2, так как соотношение между обоими переменными не изменилось.

**Определим теперь ICC.** 

- Выберите в меню Analyze... (Анализ) Scale... (Масштабировать) Reliability Analysis...  $\blacksquare$ (Анализ пригодности)
- Перенесите обе переменные а и agesch в список объектов.
- Через кнопку Statistics... (Статистика), активируйте опцию Intraclass Correlation Coefficient (Корреляционный коэффициент внутри классов).
- ×. В качестве модели выберите One-Way Random (Однократно, случайно), которая соответствует традиционному расчёту ICC.
- Оставьте предварительно установленный 95 % доверительный интервал и подтвердите  $\blacksquare$ нажатием Continue (Далее) и ОК.

В окне просмотра появятся следующие результаты:

RELIABILITY ANALYSIS - SCALE (ALPHA) Intraclass Correlation Coefficient

```
 One-way random effect model: People Effect Random 
  Single Measure Intraclass Correlation = ,9367 
  95,00% C.I.: Lower = Л9156 Upper = ,9526 
 F = 30,5740 DF = (173, 174,0) Sig. = ,0000 (Test Value = ,0000 ) 
   Average Measure Intraclass Correlation = , 9673 
 95,00% C.I.: Lower = ,9559 Upper = ,9757 
F = 30,5740 DF = (173, 174,0) Sig. = ,0000 (Test Value = ,0000 ) 
 Reliability Coefficients 
 N of Cases = 174,0 N of Items = 2 
  Alpha = ,9680
```
Результаты обычного расчёта ICC Вы найдёте под заголовком «Single Measure Intraclass Correlation». Вы получите значение ICC = 0,9367, которое с 95 %-м доверительным интервалом принадлежит к диапазону от 0,9156 до 0,9526. Это значение весьма близко к корреляционным коэффициентам Пирсона.

**• Повторите теперь расчёт для переменных а и agesch10.** 

В последней переменной из сторонней оценки возраста вычитается постоянная величина. Так как обе переменные теперь имеют различные уровни, то ICC теперь показывает заметно более низкое значение: ICC = 0,6957.

Ещё одним типичным случаем для применения расчёта ICC является определение связей между фактическим весом и весом по оценке со стороны или фактическим и оценочным ростом.